# 配置PIX到PIX到PIX IPSec(集中和分支)

### 目錄

[簡介](#page-0-0) [必要條件](#page-0-1) [需求](#page-0-2) [採用元件](#page-0-3) [慣例](#page-0-4) [設定](#page-1-0) [網路圖表](#page-1-1) [組態](#page-2-0) [驗證](#page-6-0) [疑難排解](#page-8-0) [疑難排解指令](#page-8-1) [清除安全關聯](#page-8-2) [相關資訊](#page-8-3)

# <span id="page-0-0"></span>簡介

此配置允許中央Cisco安全PIX防火牆通過Internet上的VPN隧道或任何使用IPsec的公共網路與另外 兩個PIX防火牆盒後面的網路通訊。兩個外圍網路無需相互通訊,但可以連線到中央網路。兩個外 圍網路無法通過中央PIX相互通訊,因為PIX不會將某個介面上接收的流量路由回同一介面。如果外 部網路需要相互通訊,則需要全網狀配置,而不是本文檔中顯示的星型配置。PIX上可能已經存在 nat 1、global、static和conduit語句。此範例僅顯示新增的加密。

# <span id="page-0-1"></span>必要條件

### <span id="page-0-2"></span>需求

若要使IPsec正常運作,您必須在開始此組態之前在通道端點之間建立連線。

### <span id="page-0-3"></span>採用元件

本文檔中的資訊基於PIX防火牆版本5.1.x、5.2.x和6.3.3。

#### 注意:show version命令必須顯示加密已啟用。

本文中的資訊是根據特定實驗室環境內的裝置所建立。文中使用到的所有裝置皆從已清除(預設 )的組態來啟動。如果您的網路正在作用,請確保您已瞭解任何指令可能造成的影響。

<span id="page-0-4"></span>慣例

請參閱[思科技術提示慣例以瞭解更多有關文件慣例的資訊。](//www.cisco.com/en/US/tech/tk801/tk36/technologies_tech_note09186a0080121ac5.shtml)

# <span id="page-1-0"></span>設定

本節提供用於設定本文件中所述功能的資訊。

註:使用[Command Lookup Tool\(](//tools.cisco.com/Support/CLILookup/cltSearchAction.do)僅[供已](//tools.cisco.com/RPF/register/register.do)註冊客戶使用)可獲取本節中使用的命令的詳細資訊。

### <span id="page-1-1"></span>網路圖表

本檔案會使用以下網路設定:

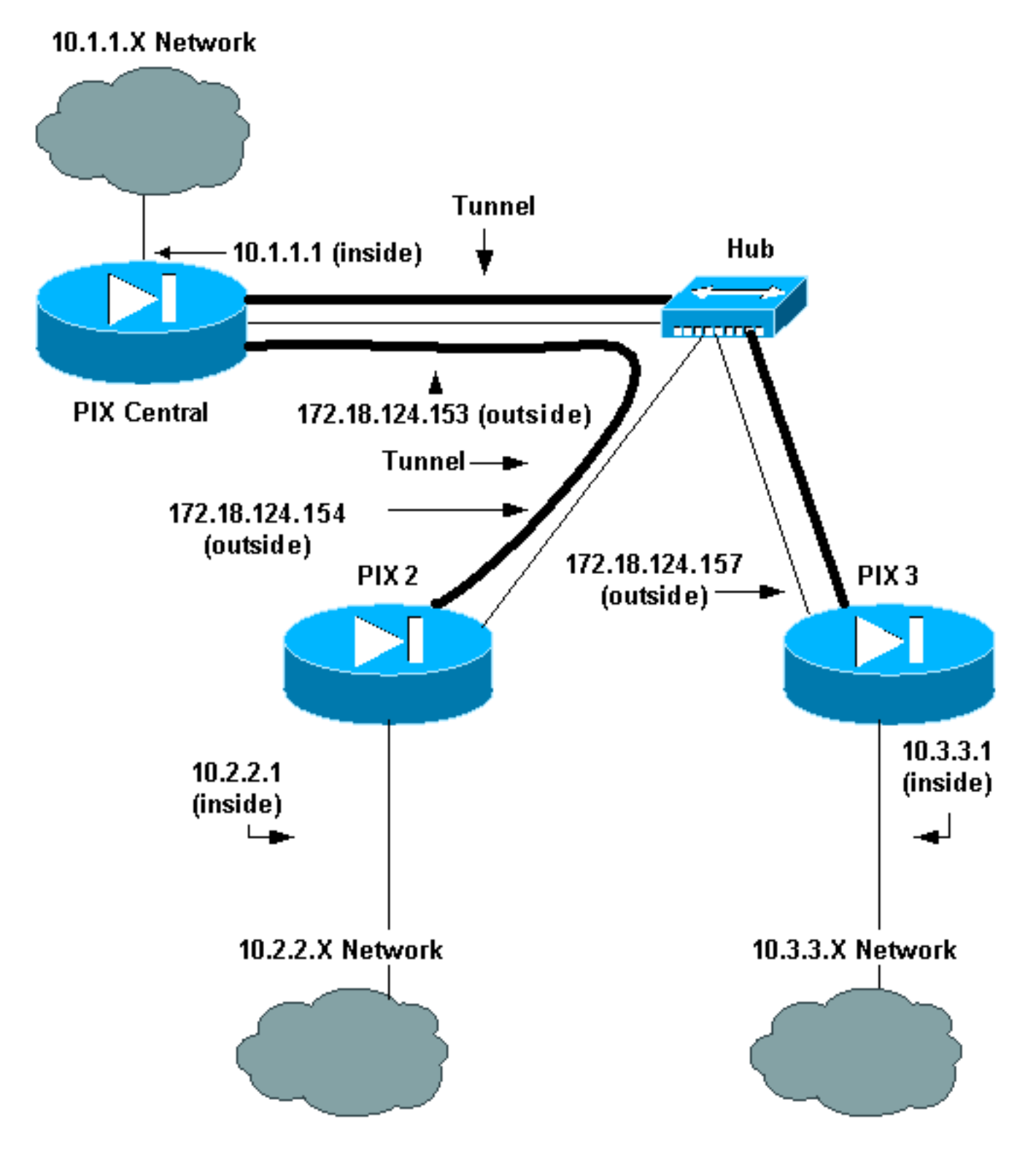

<span id="page-2-0"></span>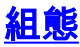

本檔案會使用以下設定:

- PIX Central
- $\cdot$  PIX 2
- $\cdot$  PIX 3

#### PIX Central

```
Building configuration...
: Saved
:
PIX Version 6.3(3)
interface ethernet0 auto
interface ethernet1 auto
nameif ethernet0 outside security0
nameif ethernet1 inside security100
enable password 8Ry2YjIyt7RRXU24 encrypted
passwd 2KFQnbNIdI.2KYOU encrypted
hostname pix-central
fixup protocol dns maximum-length 512
fixup protocol ftp 21
fixup protocol h323 h225 1720
fixup protocol h323 ras 1718-1719
fixup protocol http 80
fixup protocol rsh 514
fixup protocol rtsp 554
fixup protocol sip 5060
fixup protocol sip udp 5060
fixup protocol skinny 2000
fixup protocol smtp 25
fixup protocol sqlnet 1521
fixup protocol tftp 69
names
!--- This is traffic to PIX 2. access-list 120 permit ip
10.1.1.0 255.255.255.0 10.2.2.0 255.255.255.0
!--- This is traffic to PIX 3. access-list 130 permit ip
10.1.1.0 255.255.255.0 10.3.3.0 255.255.255.0
!--- Do not do Network Address Translation (NAT) on
traffic to other PIXes. access-list 100 permit ip
10.1.1.0 255.255.255.0 10.2.2.0 255.255.255.0
access-list 100 permit ip 10.1.1.0 255.255.255.0
10.3.3.0 255.255.255.0
pager lines 24
logging on
mtu outside 1500
mtu inside 1500
ip address outside 172.18.124.153 255.255.255.0
ip address inside 10.1.1.1 255.255.255.0
ip audit info action alarm
ip audit attack action alarm
pdm history enable
arp timeout 14400
!--- Do not do NAT on traffic to other PIXes. nat
(inside) 0 access-list 100
route outside 0.0.0.0 0.0.0.0 172.18.124.1 1
timeout xlate 3:00:00
timeout conn 1:00:00 half-closed 0:10:00 udp 0:02:00 rpc
0:10:00 h225 1:00:00
```

```
timeout h323 0:05:00 mgcp 0:05:00 sip 0:30:00 sip_media
0:02:00timeout uauth 0:05:00 absolute
aaa-server TACACS+ protocol tacacs+
aaa-server RADIUS protocol radius
aaa-server LOCAL protocol local
no snmp-server location
no snmp-server contact
snmp-server community public
snmp-server enable traps
floodguard enable
sysopt connection permit-ipsec
crypto ipsec transform-set myset esp-des esp-md5-hmac
!--- This is traffic to PIX 2. crypto map newmap 20
ipsec-isakmp
crypto map newmap 20 match address 120
crypto map newmap 20 set peer 172.18.124.154
crypto map newmap 20 set transform-set myset
!--- This is traffic to PIX 3. crypto map newmap 30
ipsec-isakmp
crypto map newmap 30 match address 130
crypto map newmap 30 set peer 172.18.124.157
crypto map newmap 30 set transform-set myset
crypto map newmap interface outside
isakmp enable outside
isakmp key ******** address 172.18.124.154 netmask
255.255.255.255
   no-xauth no-config-mode
isakmp key ******** address 172.18.124.157 netmask
255.255.255.255
   no-xauth no-config-mode
isakmp identity address
isakmp policy 10 authentication pre-share
isakmp policy 10 encryption des
isakmp policy 10 hash md5
isakmp policy 10 group 1
isakmp policy 10 lifetime 1000
telnet timeout 5
ssh timeout 5
console timeout 0
terminal width 80
Cryptochecksum:d41d8cd98f00b204e9800998ecf8427e
: end
```
#### PIX 2

```
Building configuration...
: Saved
:
PIX Version 6.3(3)
interface ethernet0 auto
interface ethernet1 auto
nameif ethernet0 outside security0
nameif ethernet1 inside security100
enable password 8Ry2YjIyt7RRXU24 encrypted
passwd 2KFQnbNIdI.2KYOU encrypted
hostname pix2
fixup protocol dns maximum-length 512
fixup protocol ftp 21
fixup protocol h323 h225 1720
fixup protocol h323 ras 1718-1719
fixup protocol http 80
fixup protocol rsh 514
```

```
fixup protocol rtsp 554
fixup protocol sip 5060
fixup protocol sip udp 5060
fixup protocol skinny 2000
fixup protocol smtp 25
fixup protocol sqlnet 1521
fixup protocol tftp 69
names
!--- This is traffic to PIX Central. access-list 110
permit ip 10.2.2.0 255.255.255.0 10.1.1.0 255.255.255.0
!--- Do not do NAT on traffic to PIX Central. access-
list 100 permit ip 10.2.2.0 255.255.255.0 10.1.1.0
255.255.255.0
pager lines 24
logging on
mtu outside 1500
mtu inside 1500
ip address outside 172.18.124.154 255.255.255.0
ip address inside 10.2.2.1 255.255.255.0
ip audit info action alarm
ip audit attack action alarm
no failover
failover timeout 0:00:00
failover poll 15
no failover ip address outside
no failover ip address inside
pdm history enable
arp timeout 14400
!--- Do not do NAT on traffic to PIX Central. nat
(inside) 0 access-list 100
route outside 0.0.0.0 0.0.0.0 172.18.124.1 1
timeout xlate 3:00:00
timeout conn 1:00:00 half-closed 0:10:00 udp 0:02:00 rpc
0:10:00 h225 1:00:00
timeout h323 0:05:00 mgcp 0:05:00 sip 0:30:00 sip_media
0:02:00
timeout uauth 0:05:00 absolute
aaa-server TACACS+ protocol tacacs+
aaa-server RADIUS protocol radius
aaa-server LOCAL protocol local
no snmp-server location
no snmp-server contact
snmp-server community public
no snmp-server enable traps
floodguard enable
sysopt connection permit-ipsec
crypto ipsec transform-set myset esp-des esp-md5-hmac
!--- This is traffic to PIX Central. crypto map newmap
10 ipsec-isakmp
crypto map newmap 10 match address 110
crypto map newmap 10 set peer 172.18.124.153
crypto map newmap 10 set transform-set myset
crypto map newmap interface outside
isakmp enable outside
isakmp key ******** address 172.18.124.153 netmask
255.255.255.255
   no-xauth no-config-mode
isakmp identity address
isakmp policy 10 authentication pre-share
isakmp policy 10 encryption des
isakmp policy 10 hash md5
isakmp policy 10 group 1
isakmp policy 10 lifetime 1000
telnet timeout 5
```
ssh timeout 5 console timeout 0 terminal width 80 Cryptochecksum:d41d8cd98f00b204e9800998ecf8427e : end

#### PIX 3

```
Building configuration...
: Saved
:
PIX Version 6.3(3)
interface ethernet0 auto
interface ethernet1 auto
nameif ethernet0 outside security0
nameif ethernet1 inside security100
enable password 8Ry2YjIyt7RRXU24 encrypted
passwd 2KFQnbNIdI.2KYOU encrypted
hostname pix3
fixup protocol dns maximum-length 512
fixup protocol ftp 21
fixup protocol h323 h225 1720
fixup protocol h323 ras 1718-1719
fixup protocol http 80
fixup protocol rsh 514
fixup protocol rtsp 554
fixup protocol sip 5060
fixup protocol sip udp 5060
fixup protocol skinny 2000
fixup protocol smtp 25
fixup protocol sqlnet 1521
fixup protocol tftp 69
names
!--- This is traffic to PIX Central. access-list 110
permit ip 10.3.3.0 255.255.255.0 10.1.1.0 255.255.255.0
!--- Do not do NAT on traffic to PIX Central. access-
list 100 permit ip 10.3.3.0 255.255.255.0 10.1.1.0
255.255.255.0
pager lines 24
logging on
mtu outside 1500
mtu inside 1500
ip address outside 172.18.124.157 255.255.255.0
ip address inside 10.3.3.1 255.255.255.0
ip audit info action alarm
ip audit attack action alarm
no failover
failover timeout 0:00:00
failover poll 15
no failover ip address outside
no failover ip address inside
pdm history enable
arp timeout 14400
!--- Do not do NAT on traffic to PIX Central. nat
(inside) 0 access-list 100
route outside 0.0.0.0 0.0.0.0 172.18.124.1 1
timeout xlate 3:00:00
timeout conn 1:00:00 half-closed 0:10:00 udp 0:02:00 rpc
0:10:00 h225 1:00:00
timeout h323 0:05:00 mgcp 0:05:00 sip 0:30:00 sip_media
0:02:00
timeout uauth 0:05:00 absolute
aaa-server TACACS+ protocol tacacs+
```

```
aaa-server RADIUS protocol radius
aaa-server LOCAL protocol local
no snmp-server location
no snmp-server contact
snmp-server community public
no snmp-server enable traps
floodguard enable
sysopt connection permit-ipsec
crypto ipsec transform-set myset esp-des esp-md5-hmac
!--- This is traffic to PIX Central. crypto map newmap
10 ipsec-isakmp
crypto map newmap 10 match address 110
crypto map newmap 10 set peer 172.18.124.153
crypto map newmap 10 set transform-set myset
crypto map newmap interface outside
isakmp enable outside
isakmp key ******** address 172.18.124.153 netmask
255.255.255.255
   no-xauth no-config-mode
isakmp identity address
isakmp policy 10 authentication pre-share
isakmp policy 10 encryption des
isakmp policy 10 hash md5
isakmp policy 10 group 1
isakmp policy 10 lifetime 1000
telnet timeout 5
ssh timeout 5
console timeout 0
terminal width 80
Cryptochecksum:aa3bbd8c6275d214b153e1e0bc0173e4
: end
```
# <span id="page-6-0"></span>驗證

使用本節內容,確認您的組態是否正常運作。

[輸出直譯器工具](https://www.cisco.com/cgi-bin/Support/OutputInterpreter/home.pl)(僅供[已註冊客](//tools.cisco.com/RPF/register/register.do)戶使用)(OIT)支援某些show命令。使用OIT檢視show命令輸出的分析  $\circ$ 

• show crypto ipsec sa — 顯示IPsec安全關聯(SA)的當前狀態,在確定流量是否加密時很有用。 pix-central#**show crypto ipsec sa**

```
interface: outside
     Crypto map tag: newmap, local addr. 172.18.124.153
    local ident (addr/mask/prot/port): (10.1.1.0/255.255.255.0/0/0)
    remote ident (addr/mask/prot/port): (10.3.3.0/255.255.255.0/0/0)
    current_peer: 172.18.124.157:500
     PERMIT, flags={origin_is_acl,}
!--- This verifies that encrypted packets are sent !--- and received without any errors.
#pkts encaps: 4, #pkts encrypt: 4, #pkts digest 4
      #pkts decaps: 4, #pkts decrypt: 4, #pkts verify 4
      #pkts compressed: 0, #pkts decompressed: 0
      #pkts not compressed: 0, #pkts compr. failed: 0,
      #pkts decompress failed: 0, #send errors 0, #recv errors 0
      local crypto endpt.: 172.18.124.153,
      remote crypto endpt.: 172.18.124.157
      path mtu 1500, ipsec overhead 56, media mtu 1500
      current outbound spi: 3bcb6913
```

```
!--- Shows inbound SAs that are established. inbound esp sas:
       spi: 0x3efbe540(1056695616)
         transform: esp-des esp-md5-hmac ,
         in use settings ={Tunnel, }
         slot: 0, conn id: 3, crypto map: newmap
         sa timing: remaining key lifetime (k/sec): (4607999/27330)
         IV size: 8 bytes
         replay detection support: Y
      inbound ah sas:
      inbound pcp sas:
!--- Shows outbound SAs that are established. outbound esp sas:
        spi: 0x3bcb6913(1003186451)
          transform: esp-des esp-md5-hmac ,
          in use settings ={Tunnel, }
          slot: 0, conn id: 4, crypto map: newmap
          sa timing: remaining key lifetime (k/sec): (4607999/27321)
          IV size: 8 bytes
          replay detection support: Y
       outbound ah sas:
       outbound pcp sas:
local ident (addr/mask/prot/port): (10.1.1.0/255.255.255.0/0/0)
remote ident (addr/mask/prot/port): (10.2.2.0/255.255.255.0/0/0)
current_peer: 172.18.124.154:500
 PERMIT, flags={origin_is_acl,}
!--- This verifies that encrypted packets are sent !--- and received without any errors.
#pkts encaps: 4, #pkts encrypt: 4, #pkts digest 4
   #pkts decaps: 4, #pkts decrypt: 4, #pkts verify 4
   #pkts compressed: 0, #pkts decompressed: 0
   #pkts not compressed: 0, #pkts compr. failed: 0,
   #pkts decompress failed: 0, #send errors 0, #recv errors 0
   local crypto endpt.: 172.18.124.153,
   remote crypto endpt.: 172.18.124.154
  path mtu 1500, ipsec overhead 56, media mtu 1500
  current outbound spi: da8d556
!--- Shows inbound SAs that are established. inbound esp sas: spi: 0x53835c96(1401117846)
transform: esp-des esp-md5-hmac ,
        in use settings ={Tunnel, }
        slot: 0, conn id: 1, crypto map: newmap
        sa timing: remaining key lifetime (k/sec): (4607999/27319)
        IV size: 8 bytes
        replay detection support: Y
     inbound ah sas:
     inbound pcp sas:
!--- Shows outbound SAs that are established. outbound esp sas: spi: 0xda8d556c(3666695532)
transform: esp-des esp-md5-hmac ,
         in use settings ={Tunnel, }
         slot: 0, conn id: 2, crypto map: newmap
         sa timing: remaining key lifetime (k/sec): (4607999/27319)
         IV size: 8 bytes
         replay detection support: Y
      outbound ah sas:
      outbound pcp sas:
```
● show crypto isakmp sa — 顯示網際網路金鑰交換(IKE)SA的當前狀態。

pix-central#**show crypto isakmp sa** Total : 2 Embryonic : 0 dst src state pending created **172.18.124.153 172.18.124.154 QM\_IDLE** 0 0 **172.18.124.153 172.18.124.157 QM\_IDLE** 0 0

# <span id="page-8-0"></span>疑難排解

本節提供的資訊可用於對組態進行疑難排解。

### <span id="page-8-1"></span>疑難排解指令

附註:使用 debug 指令之前,請先參[閱有關 Debug 指令的重要資訊](//www.cisco.com/en/US/tech/tk801/tk379/technologies_tech_note09186a008017874c.shtml)。

在PIX上(運行logging monitor debugging或logging console debugging命令):

- debug crypto ipsec 調試IPsec處理。
- debug crypto isakmp 調試Internet安全關聯和金鑰管理協定(ISAKMP)處理。
- debug crypto engine 顯示有關執行加密和解密的加密引擎的調試消息。

### <span id="page-8-2"></span>清除安全關聯

在PIX的配置模式下使用以下命令:

- clear [crypto] ipsec sa 刪除活動的IPsec SA。關鍵字crypto是可選的。
- clear [crypto] isakmp sa 刪除活動的IKE SA。關鍵字crypto是可選的。

# <span id="page-8-3"></span>相關資訊

- [Cisco PIX防火牆軟體](//www.cisco.com/en/US/products/sw/secursw/ps2120/tsd_products_support_series_home.html?referring_site=bodynav)
- [Cisco Secure PIX防火牆命令參考](//www.cisco.com/en/US/products/hw/vpndevc/ps2030/products_tech_note09186a0080094885.shtml?referring_site=bodynav)
- <u>[安全產品現場通知\(包括PIX\)](//www.cisco.com/public/support/tac/fn_index.html?referring_site=bodynav)</u>
- [要求建議 \(RFC\)](http://www.ietf.org/rfc.html?referring_site=bodynav)
- [IPSec 協商/IKE 通訊協定](//www.cisco.com/en/US/tech/tk583/tk372/tsd_technology_support_protocol_home.html?referring_site=bodynav)
- [技術支援與文件 Cisco Systems](//www.cisco.com/cisco/web/support/index.html?referring_site=bodynav)